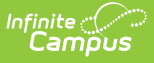

### **Attendance Information for Cross-Site Students**

Last Modified on 12/13/2024 12:06 pm CST

[Attendance](http://kb.infinitecampus.com/#attendance-logic-for-cross-site-students) Logic for Cross-Site Students | Record [Attendance](http://kb.infinitecampus.com/#record-attendance-for-cross-site-student) for Cross-Site Student | [Interdistrict](http://kb.infinitecampus.com/#interdistrict-cross-site-attendance-logic) Cross-Site Attendance Logic | Other [Attendance](http://kb.infinitecampus.com/#other-attendance-tools) Tools

Tool Search: Cross-Site Enrollment

Recording attendance for students enrolled in Cross-Site Courses is performed the same way as attendance would normally be taken at a school, using one of the many available attendance tools in the product - e.g., Attendance Wizard, Classroom Monitor, and Student Attendance.

The same workflow can be followed for teachers recording attendance. The teacher of the Cross-Site Section at the Serving School records attendance for their class, the Attendance Office assigns Attendance Codes to the absences or tardies through the Daily Attendance Tool or Classroom Monitor or modifies student attendance data through the Attendance Entry Wizard or the student's Attendance tool. This information is also displayed at the Home School.

#### **For all Cross-Site Enrollment schools (interdistrict and intradistrict), attendance recorded at the Serving School is the school of record.**

See the following for more information:

- Cross-Site [Enrollment](http://kb.infinitecampus.com/help/cross-site-workflow) Workflow
- Cross-Site [Enrollment](http://kb.infinitecampus.com/help/cross-site-enrollment-workflow-video-series) Workflow Video Series

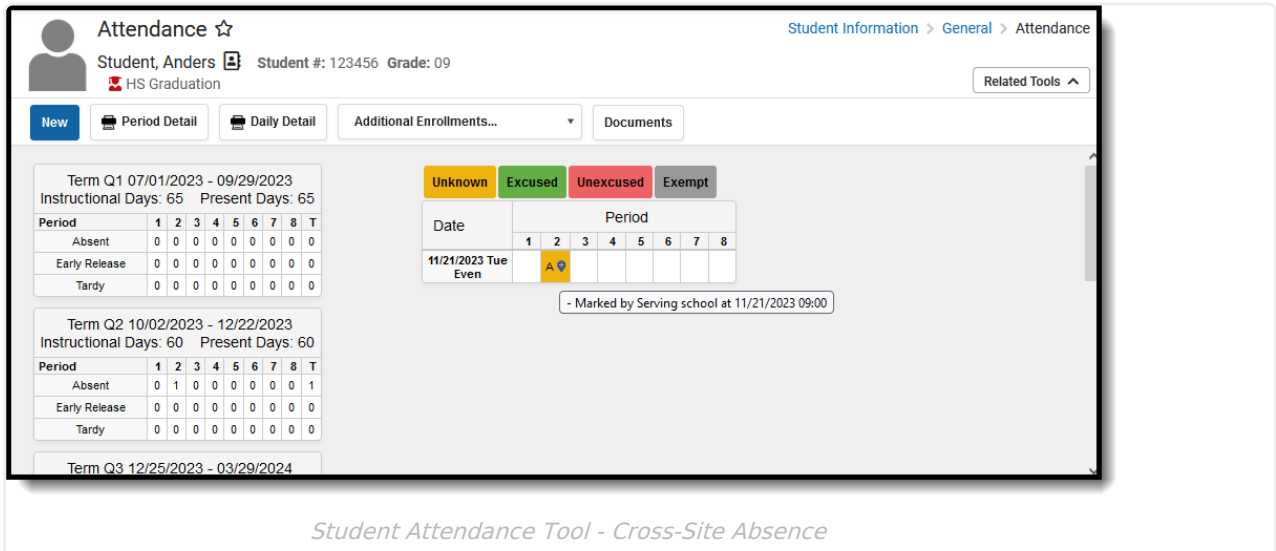

Attendance information recorded at either the Home School or the Serving School displays on the student's Attendance tool for the date and period in which it was recorded and can be viewed by users at the Home School or Serving School when proper tool rights are assigned.

A Cross-Site Indicator displays next to the event and hovering over that entry indicates it was recorded by which school - the Home School or the Serving School.

When teachers record attendance, they are only choosing an Attendance Status of Absent or Tardy. The Attendance Office is responsible for assigning an Attendance Code to the attendance entered by the teacher.

Attendance Codes DO NOT transfer from one school in the district to another UNLESS the Attendance Codes were created this way. This means the Home School may have different Attendance Codes than the Serving School.

Both the Home School and the Serving School need to reconcile the Attendance Codes for the Cross-Site Students.

## **Attendance Logic for Cross-Site Students**

Serving School Enters Attendance [Information](http://kb.infinitecampus.com/#serving-school-enters-attendance-information) | Home School Enters [Attendance](http://kb.infinitecampus.com/#home-school-enters-attendance-information) Information

As mentioned previously, **the Serving School is the school of record for attendance data.** When the Serving school has provided an Attendance Status or reconciled the attendance record, regardless of whether the Home school has sent any initial attendance, the Home School is no longer able to update that attendance record.

- Any initial status of absent or tardy coming from the Home School is accounted for in the Serving School unless the Serving School has already applied a status.
- Attendance status changes cannot be made at the home school.
- Additional changes from the Home School where the Serving School has already reconciled the status or added their own status not accounted for at the Serving School.
- When the Serving School enters attendance for the day BEFORE the Home School enters attendance, the Home School can only change the code assigned to the entry. Available selections for the code are related to the Status assigned to the record.

The following tables define what occurs when Cross-Site students' attendance is entered at the Serving School and at the Home School, and vice versa.

### **Serving School Enters Attendance Information**

Entering attendance for a Cross-Site Student at the Serving School is no different than entering attendance for non-Cross-Site Students.

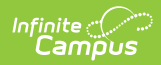

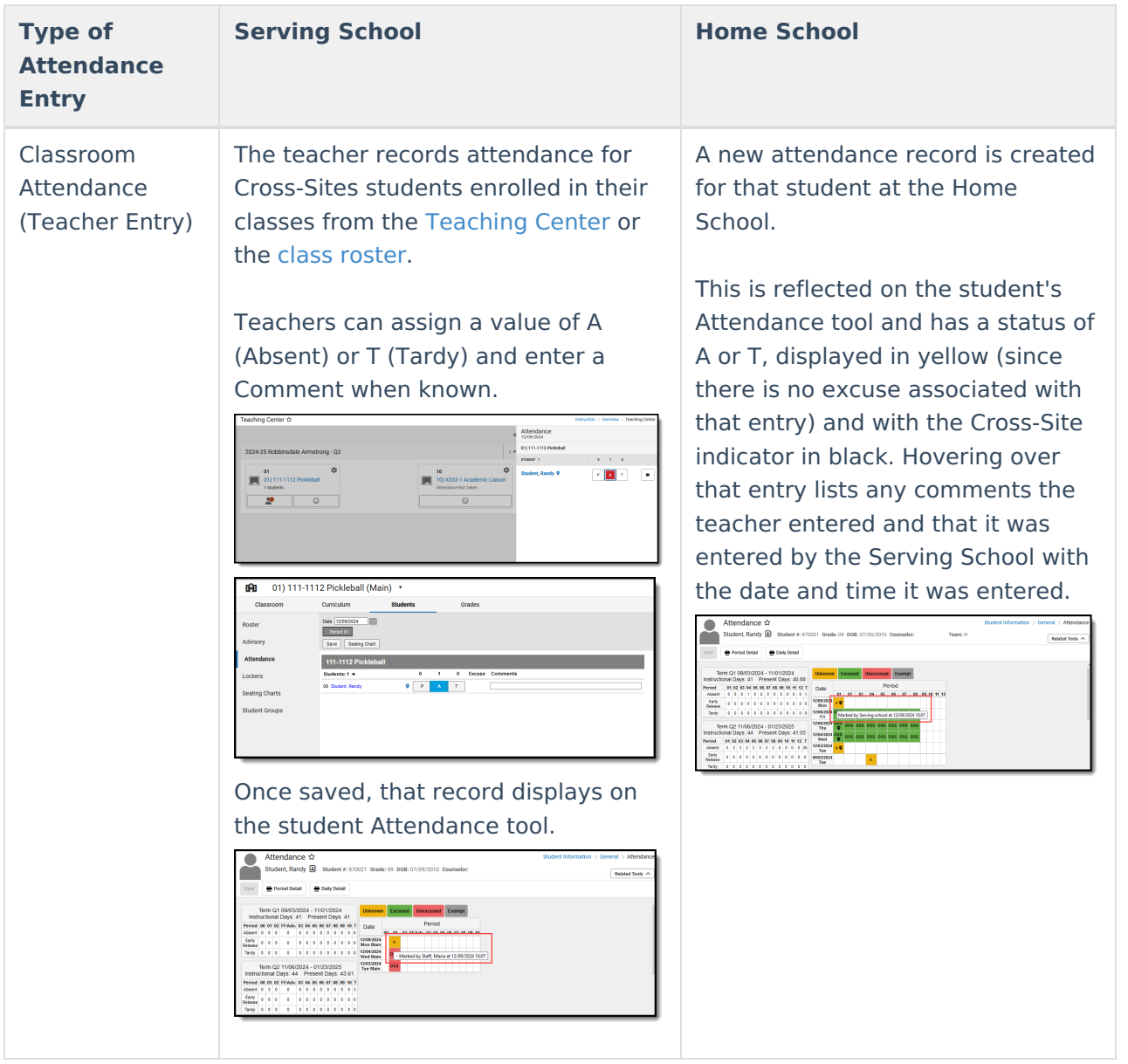

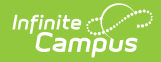

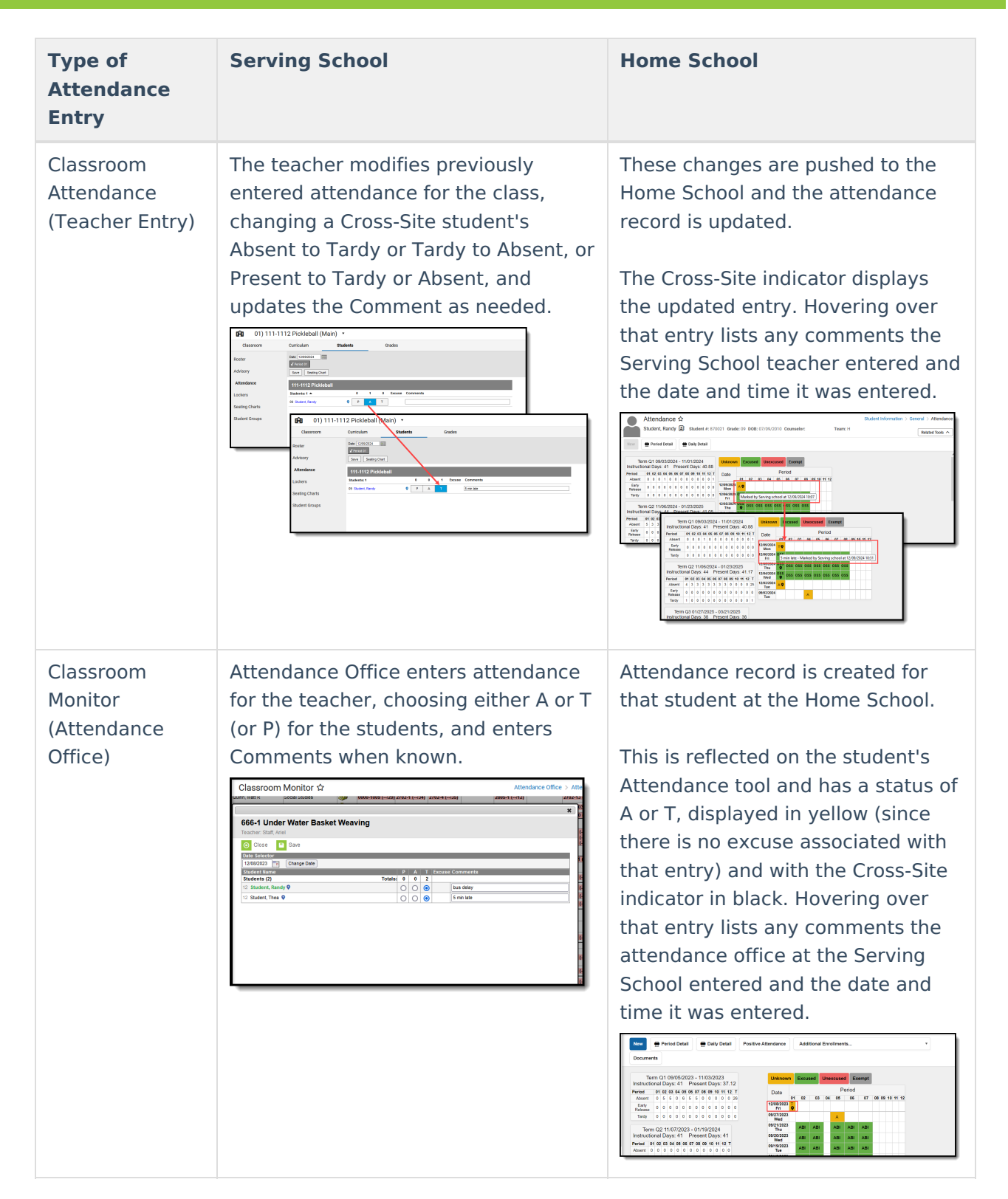

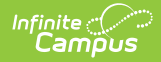

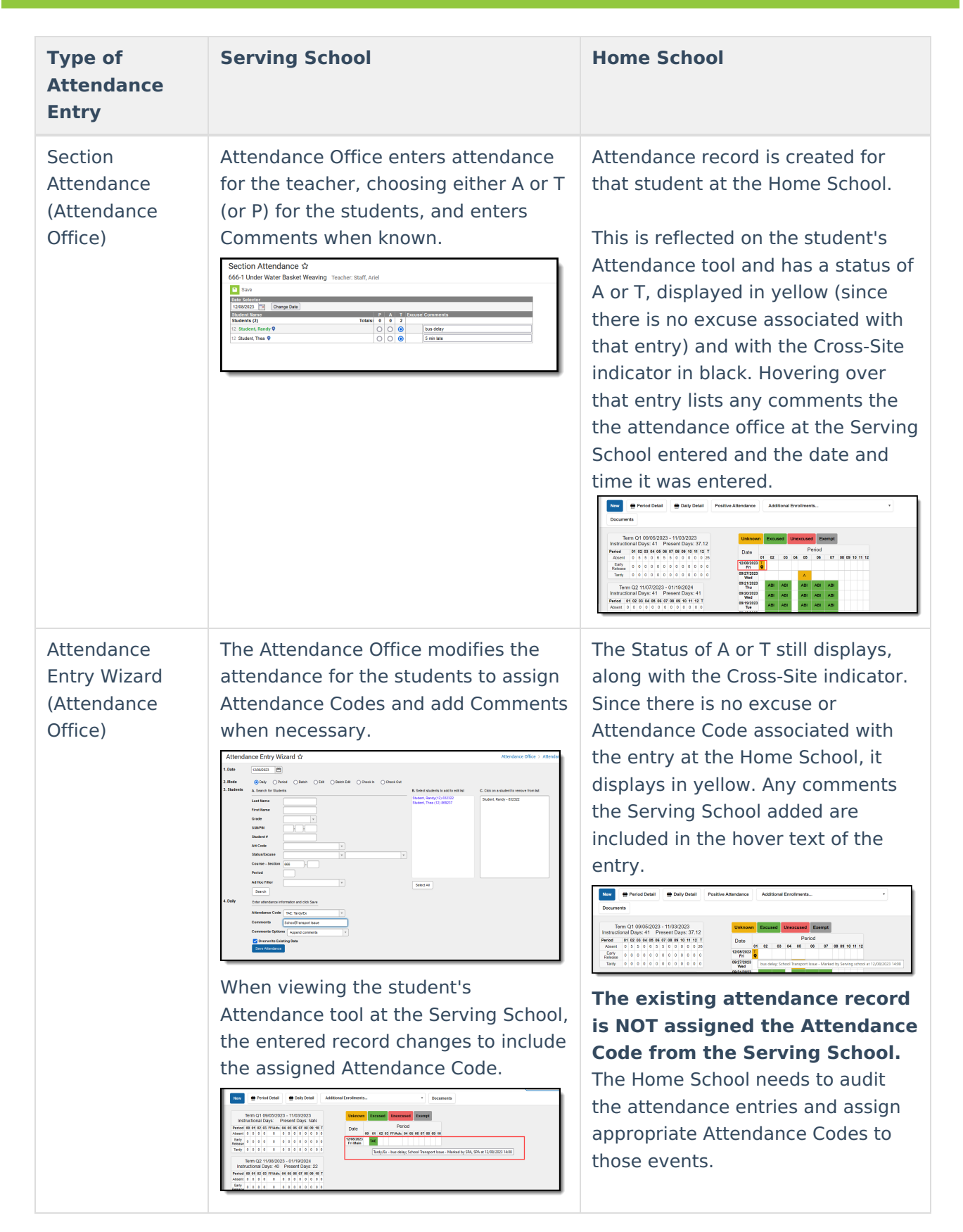

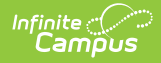

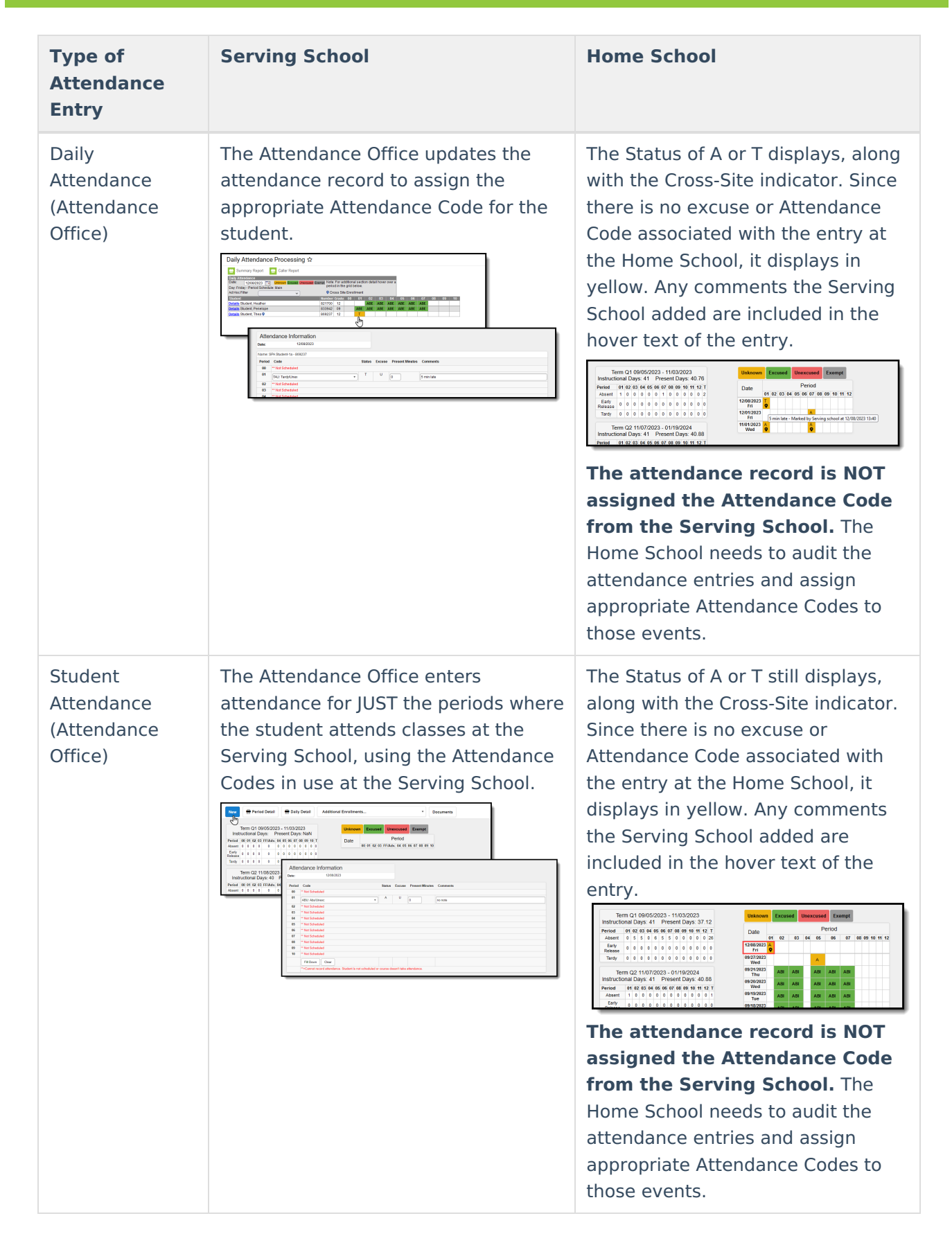

### **Home School Enters Attendance Information**

In this scenario, the parent/guardian has notified the Home School their student is absent (or late)

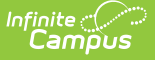

for the day (or a period).

When a Cross-Site student has an Attendance event that is recorded by the Home School, or when an Attendance event is deleted, that information is pushed to the Serving School.

Because the Home School initiates the Attendance entry, no further action is needed by the Home School.

The Serving School does need to reconcile the Attendance entry by choosing that school's Attendance Code for the event. For example, when the Home School assigns a Tardy/Unexcused event for the student because they were 10 minutes late, the Serving School may call that Excused because their time for changing to an Unexcused Tardy is 15 minutes.

### **Record Attendance for Cross-Site Student**

Record [Attendance](http://kb.infinitecampus.com/#record-attendance-at-the-serving-school) at the Serving School | Record [Attendance](http://kb.infinitecampus.com/#record-attendance-at-the-home-school) at the Home School

The following scenario records attendance for a student enrolled at West High School for the entire day (Home School) except for one class where they go to East High School (Serving School).

On the Enrollment tool, notice West High School's primary enrollment and the East High School's Cross-Site Enrollment.

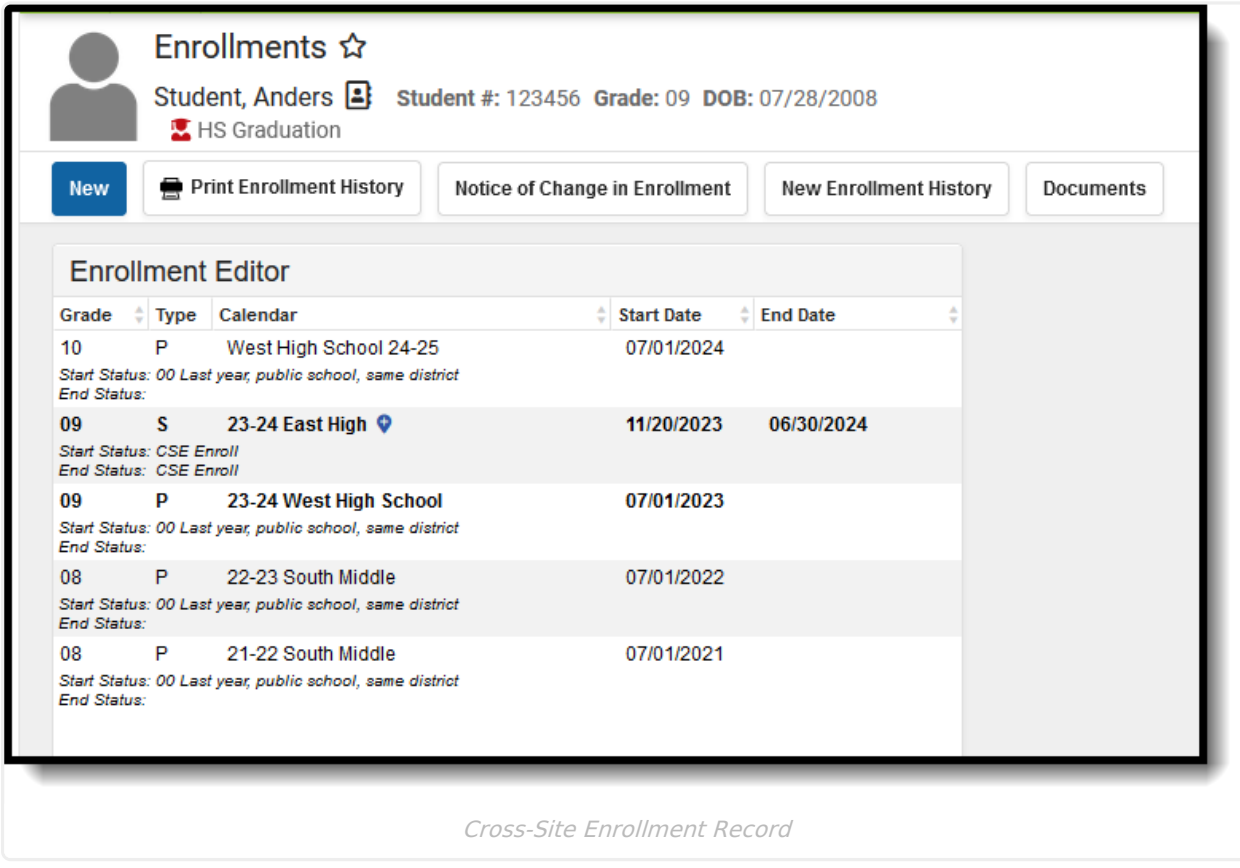

The student's Schedule for the current quarter shows course sections at both West High (the

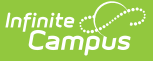

Home School) and East High (the Serving School with the Cross-Site indicator).

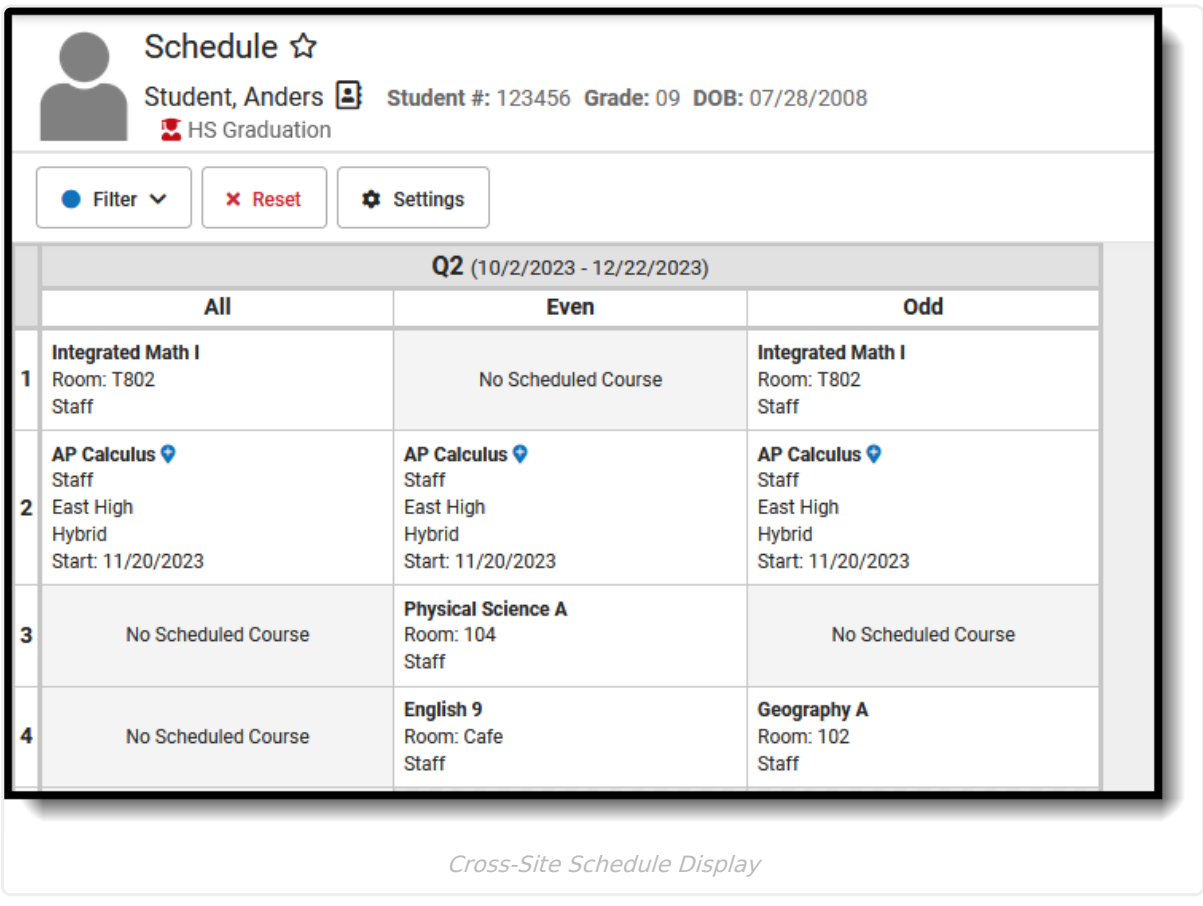

#### **Record Attendance at the Serving School**

The teacher at the Serving School records attendance for their class, choosing either A for those who are absent or T for those who are tardy. Cross-Site students display in the roster like any other student but with a Cross-Site indicator.

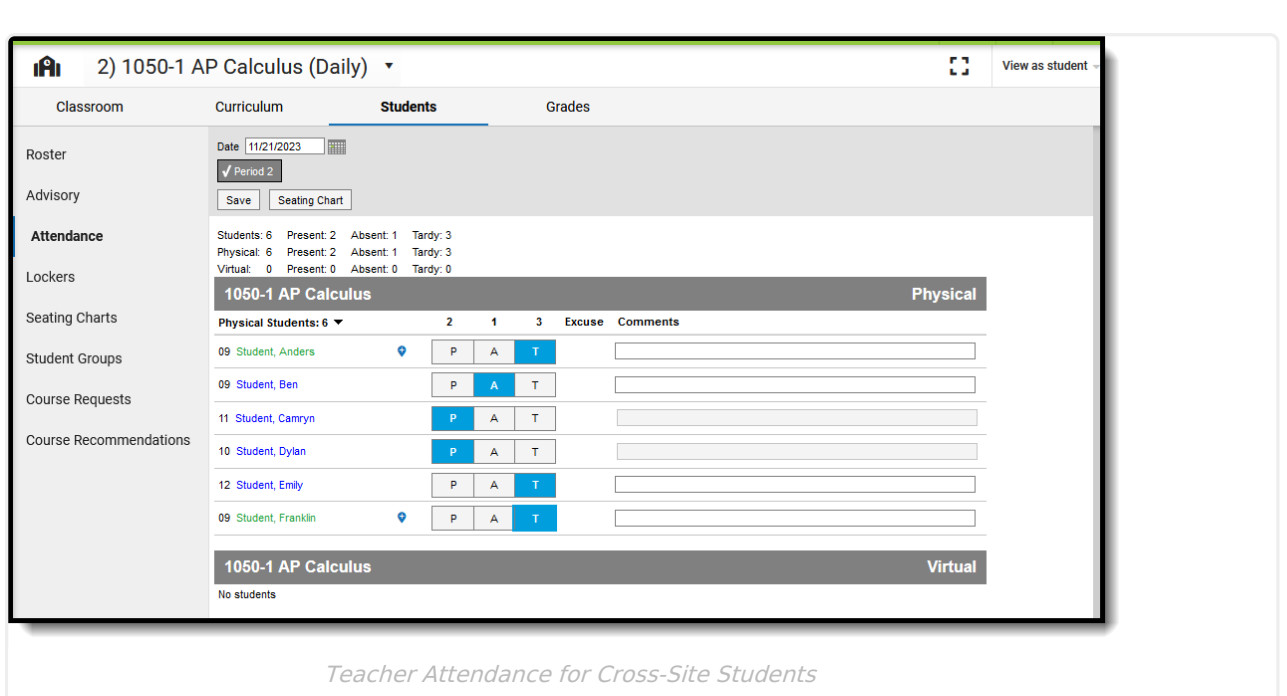

The teacher can click on their names and view Student Details and Contact Information.

Once the attendance is entered and saved, the student's Attendance record is updated to reflect the entry. Since there is no excuse associated with attendance recorded by the teacher, the attendance event displays in yellow (until an excuse is added by the attendance office).

Viewing the student's attendance at the Serving School looks like this:

Infinite  $\vec{c}$ 

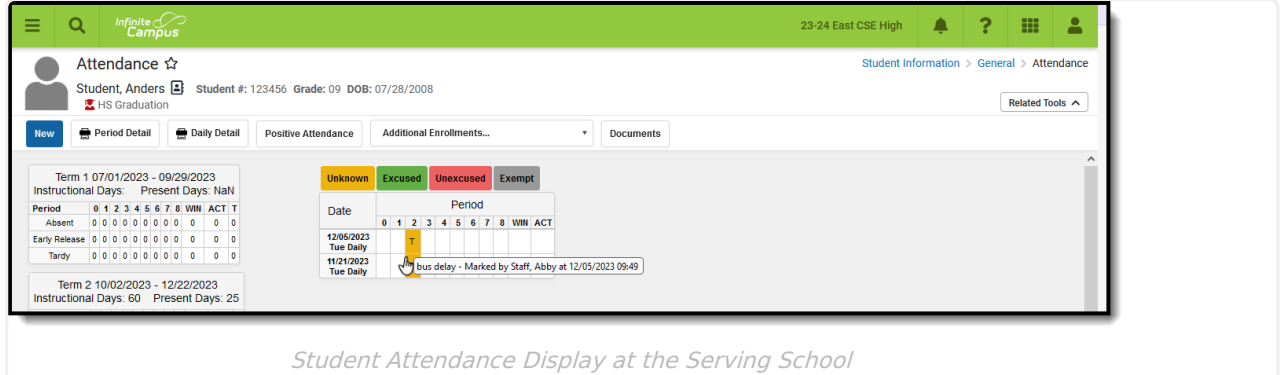

Attendance Office staff at the Serving School can modify the entry to assign an Attendance Code to the event, following school and/or district policy. This can be done through any of the standard attendance tools available to them - Daily Attendance, Classroom Monitor, etc.

Viewing the student's attendance at the Home School looks like this, with the Cross-Site indicator next to the entry and the hover text indicates it was recorded at the serving school:

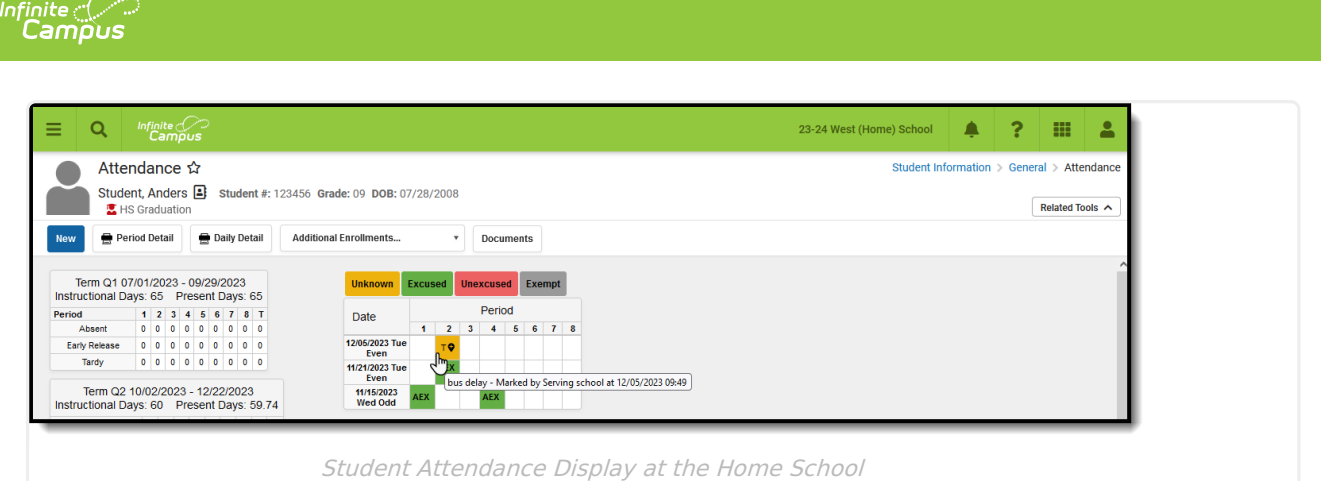

#### **Record Attendance at the Home School**

When a student is known to be absent or tardy, a standard practice is for a parent/guardian (or perhaps the student, depending on district policy and age) to call the school's Attendance Office and report the student to be out or late for a particular reason. This practice does not change for Cross-Site students.

Starting at the **Home School**, the student is marked absent for the classes occurring at their Home School AND at the Serving School. This alerts the Serving School teacher that the student is out for the day.

From the Student [Attendance](http://kb.infinitecampus.com/help/attendance-student) tool:

- 1. Click **New**. The **Attendance Information** editor displays.
- 2. Select the appropriate **Attendance Code** from the dropdown list for the periods.
- 3. Enter the appropriate **Comments** for the student's absence.
- 4. Click **Fill Down** to apply the selected Attendance Code and Comments to all periods.
- 5. Click **Save** when finished. The entry is listed on the main view of the Attendance tool.

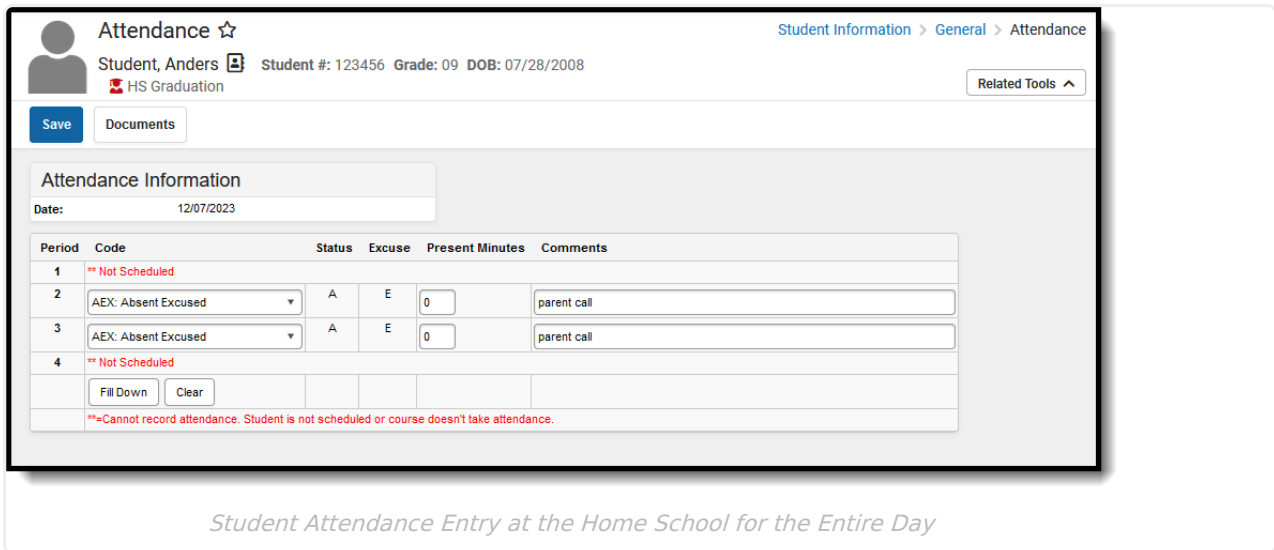

The student's Cross-Site Course is scheduled during Period 2. The new attendance event displays the Cross-Site indicator with the hover text showing the Attendance Code, the comments, and who entered the entry.

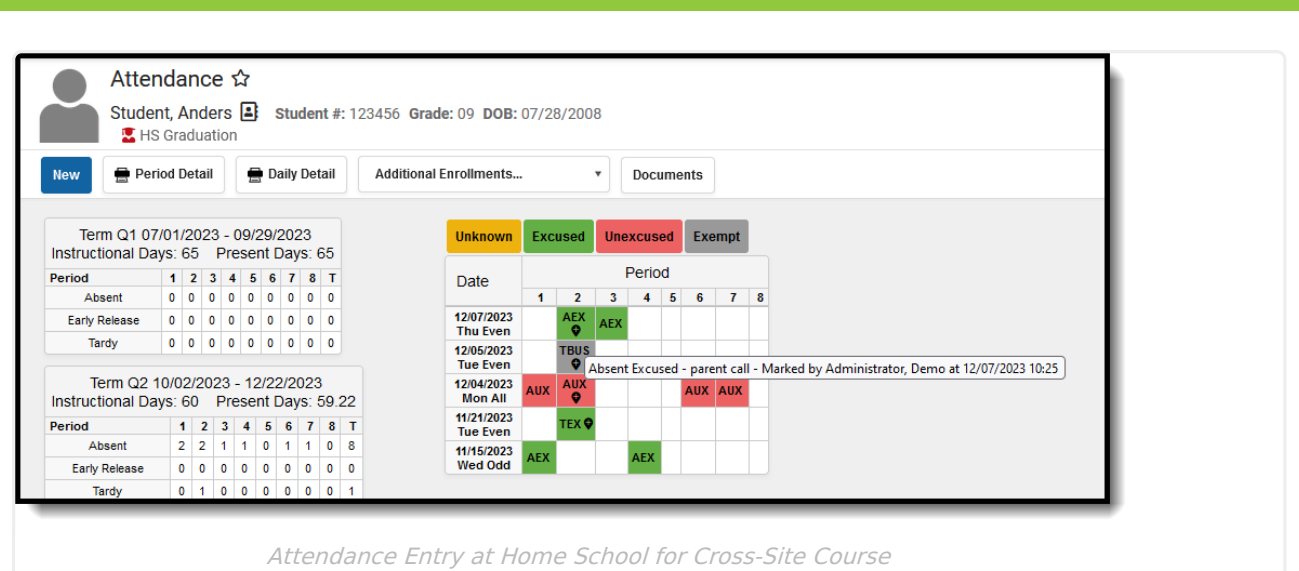

From the [Attendance](http://kb.infinitecampus.com/help/attendance-wizard) Entry Wizard:

- 1. Verify the **Date** is correct. It displays the current date automatically, but can be changed for a future attendance entry.
- 2. Choose the **Daily Mode**.
- 3. Search for the Student by entering the **Last Name**, **First Name** and any other identifying information that is needed.
- 4. Select that student so they are listed in the **C.** column.
- 5. Select the appropriate **Attendance Code** and **Comments**.
- 6. When existing attendance information is entered for the student:
	- Choose to **Append Comments, Overwrite Comments** or **Leave Existing Comments Unchanged**.
	- Determine whether existing attendance entries should be overwritten or left as is by marking or removing the checkbox to **Overwrite Existing Data.**
- 7. Click **Save Attendance** when finished.

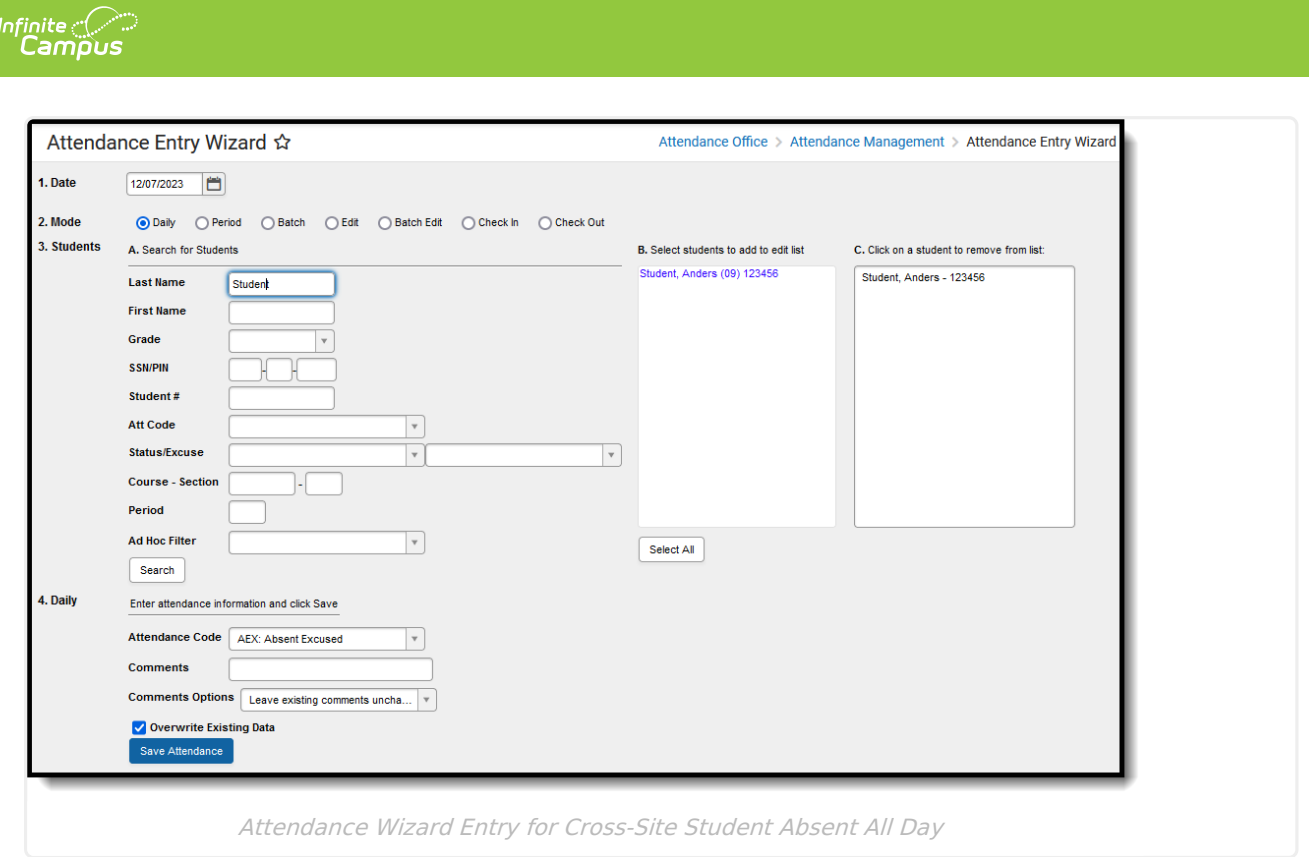

The Serving School can see the Attendance Entry made by the Home School on the Student Attendance tool. The hover text indicates it was made by the Home School.

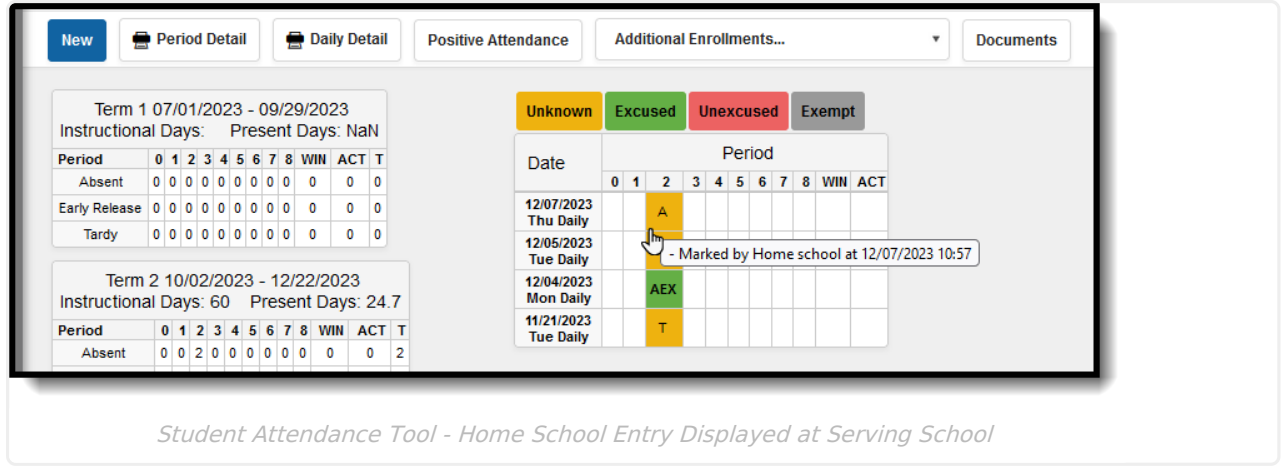

The Attendance Office can use the Daily [Attendance](http://kb.infinitecampus.com/help/daily-attendance) tool to update this entry to select an appropriate and corresponding Attendance Code for the Serving School records.

- 1. Click the Attendance entry for the Cross-Site Student.
- 2. Select the appropriate **Attendance Code** from the dropdown list for that entry. The **Comment** entered by the Home School is already entered.
- 3. Click **Fill Down** to apply that code to other Cross-Site Periods they may be scheduled for at the school.
- 4. Click **Save** when finished.

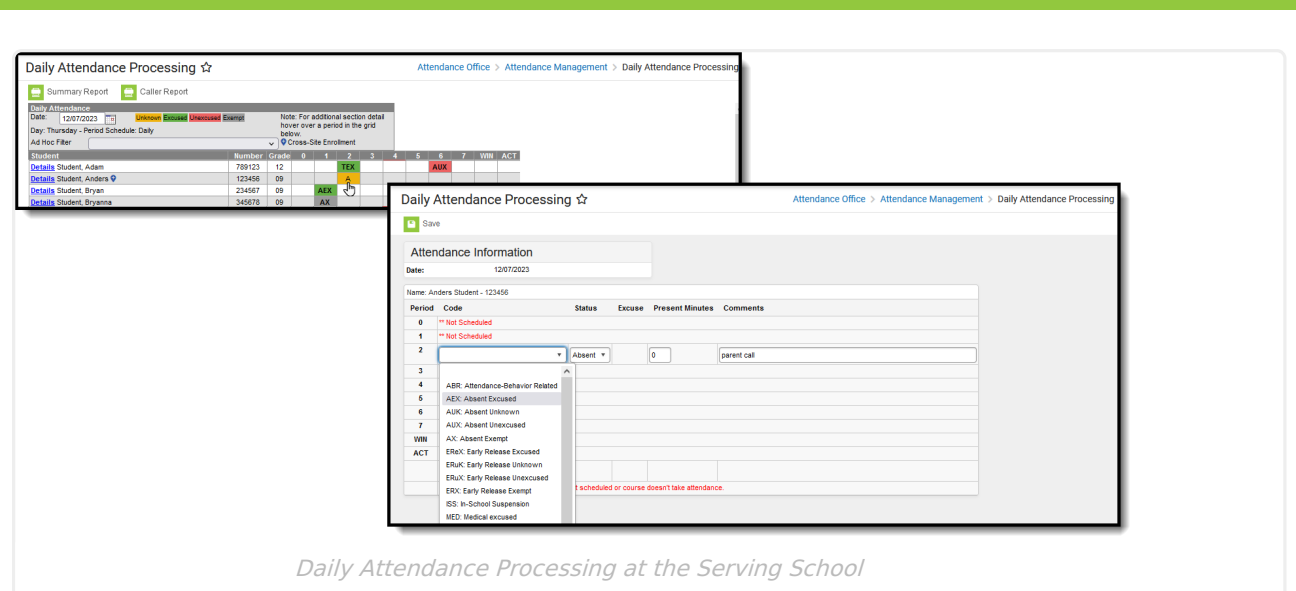

The Daily Attendance list of entries now displays the Attendance Code instead of the Absent entry.

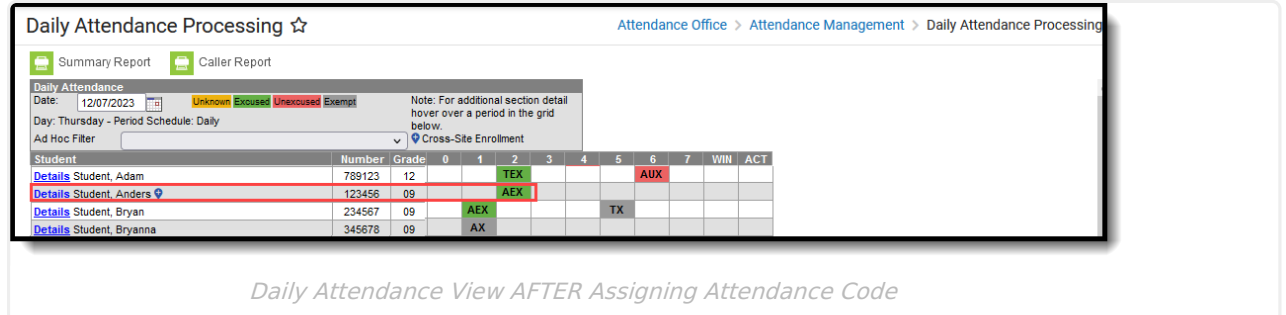

The Student Attendance tool also updates to list the Attendance Code. The hover still indicates the entry was recorded by the Home School.

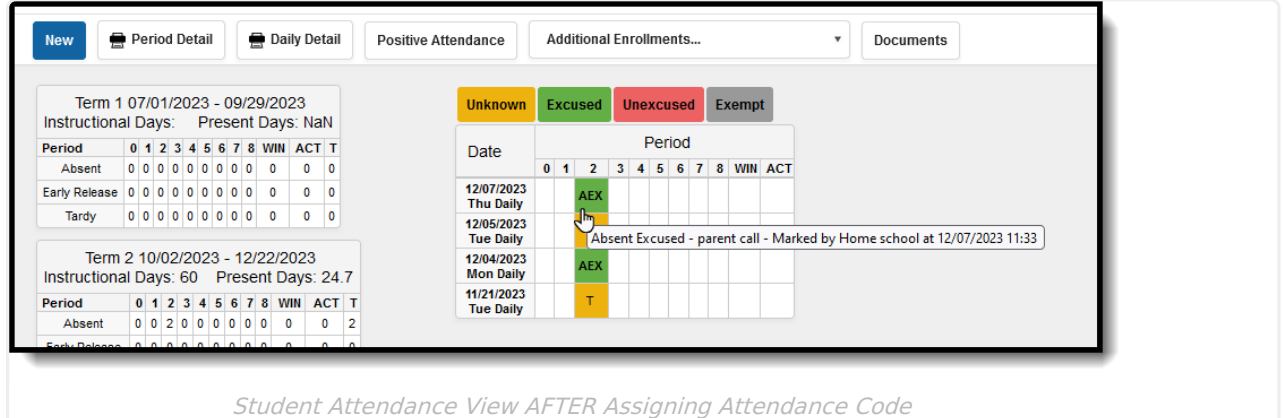

The teacher of the Cross-Site Course can also see that the student has already been marked absent for the day.

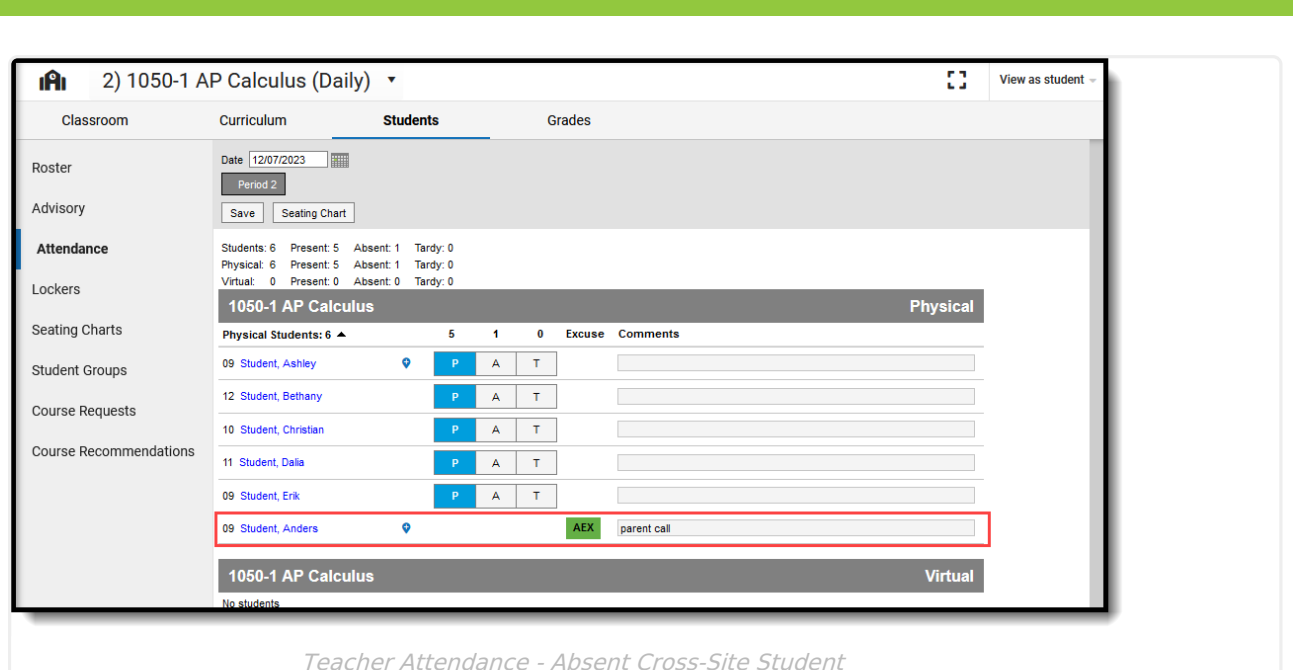

## **Interdistrict Cross-Site Attendance Logic**

Additional logic is used when Cross-Site Enrollment is between multiple districts. The steps to record attendance is the same.

**The Serving School is the school of record.** Because of this, the following attendance tools have added logic to prohibit Home School users from modifying attendance data once the Serving School has processed it:

- Student [Attendance](http://kb.infinitecampus.com/help/attendance-student) The Excuse field only includes excuses with the same Status as the locked Attendance record. Radio buttons to change the status are disabled.
- [Attendance](http://kb.infinitecampus.com/help/6b377bb) Entry Wizard Changing a Status on a locked Attendance record alerts the user that the record cannot be changed. Radio buttons to change the status on the locked record are disabled.
- Section [Attendance](http://kb.infinitecampus.com/help/attendance-section) Radio buttons to change the status on the Attendance side panel are disabled.
- [Teaching](http://kb.infinitecampus.com/help/teaching-center) Center Radio buttons to change the status using Take Attendance or the Seating Chart are disabled.

#### **When the Serving School records attendance...**

When the Serving School saves an attendance event, a trigger occurs to share (push) that data with the Home School, and the Home School's database is updated with the new record.

The attendance record only has a Status of either A (absent) or T (tardy); an attendance code or excuse is not populated, but any comments the Serving School recorded are populated. A change in the attendance status (from Absent to Tardy or Tardy to Absent) at the Serving School is pushed to the Home School, and the record is updated there. Data is not sent to the Home School when the Serving School assigns a Code/Excuse to the attendance event using Daily Attendance.

The Home School must follow the district's process for assigning Codes/Excuses. This can be done using Daily Attendance, looking for all Cross-Site Course Sections that have attendance events. The assigned Code/Excuse made at the Home School is not pushed to the Serving School.

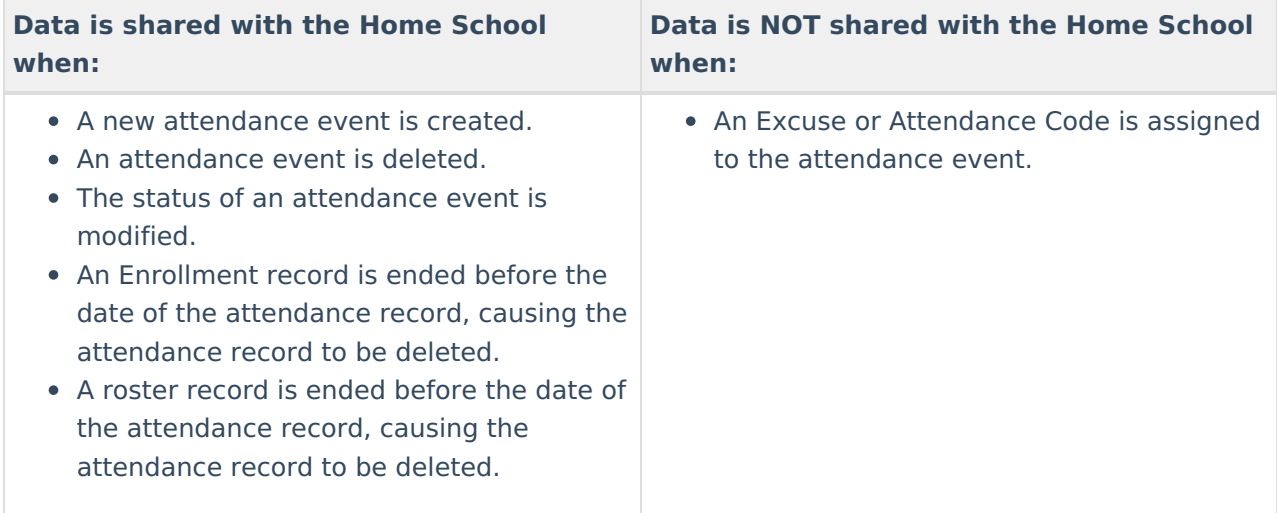

#### **When the Home School records attendance...**

When the Home School saves an attendance event, a trigger occurs to share (push) that data with the Serving School, and the Serving School's database is updated with the new record. Present, Tardy, and Early Release records are not shared.

The attendance record only has a Status of A (absent); an attendance code or excuse is not populated, but any comments the Home School recorded are populated.

The Serving School must follow the district's process for assigning Codes/Excuses. This can be done using Daily Attendance, looking for all Cross-Site Course Sections with attendance events. The assigned Code/Excuse made at the Serving School is not pushed to the Serving School.

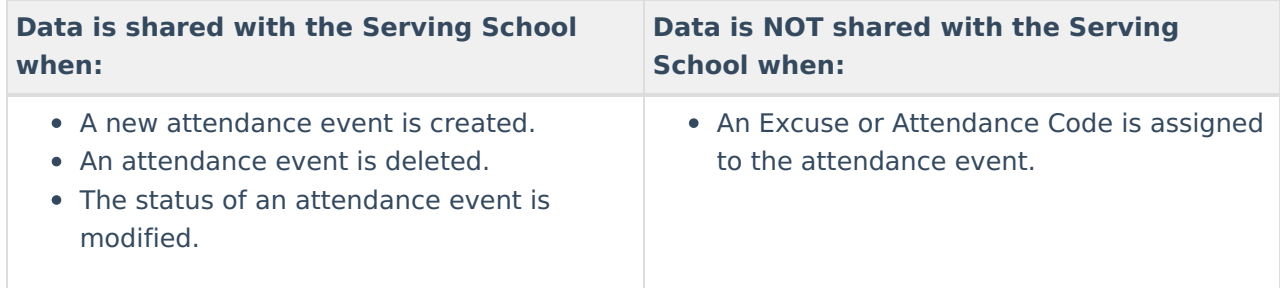

# **Other Attendance Tools**

Attendance can be recorded for Cross-Site students through any available attendance tools, following district procedures and policies. These tools are as follows:

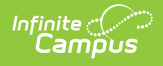

- [Attendance](http://kb.infinitecampus.com/help/attendance-wizard) Entry Wizard
- [Classroom](http://kb.infinitecampus.com/help/classroom-monitor-article) Monitor
- Course Section [Attendance](http://kb.infinitecampus.com/help/section-attendance)
- Daily [Attendance](http://kb.infinitecampus.com/help/daily-attendance)

The functionality of those tools has not changed; rather, the addition of Cross-Site indicators displayed next to student names to identify Cross-Site students in the Serving School where necessary.

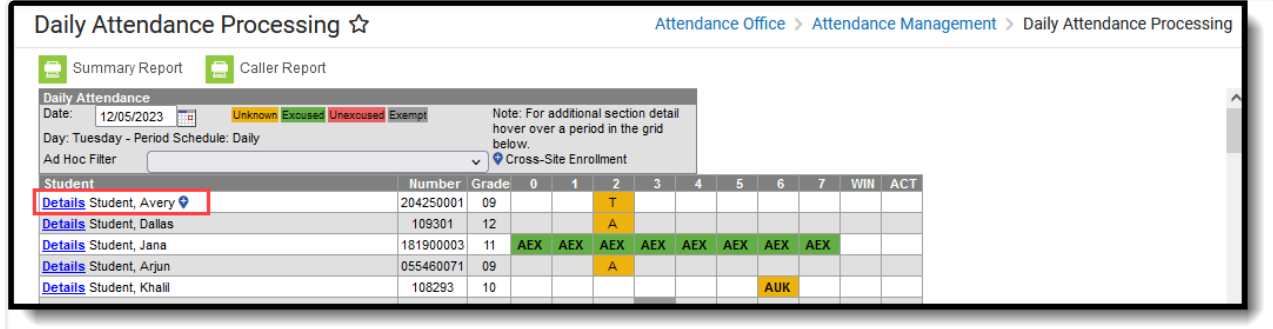

Daily Attendance Tool - Cross-Site Students

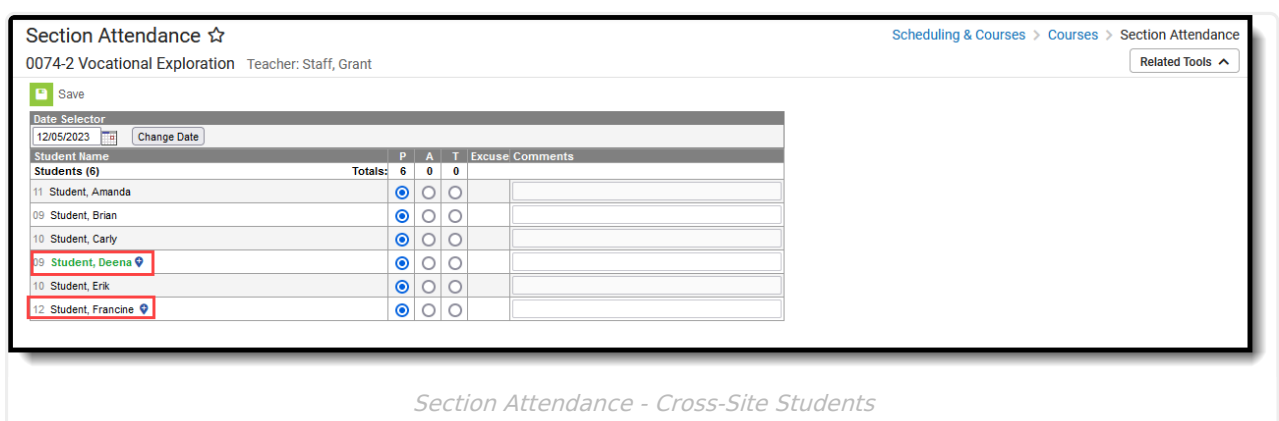